# 电子表格跳转既传递实际值又显示显示值

提示:本文档的示例代码仅适用于本文档中的示例报表/场景。若实际报表/场景与示例代码无法 完全适配(如报表使用冻结,或多个宏代码冲突等),需根据实际需求开发代码。

## <span id="page-0-0"></span>应用场景

在项目中跳转传参,一般都是传编码、ID等值,但是显示给客户的所见的又要是有意义的、最终用户能懂 得的名称,所以在创建参数的时候一般会有真实值、与显示值。真实值就是传参中的编码、ID等值;显示 值就是最终用户能懂得的名称。

示例效果如下:

#### 

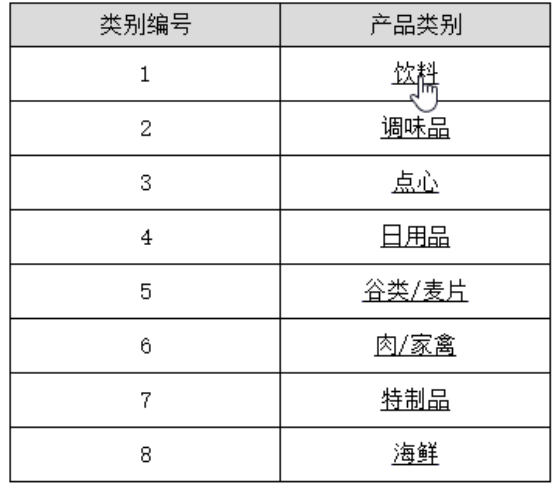

<span id="page-0-1"></span>说明

从"源\_电子表格"报表跳转传参到"目标资源"报表。 "目标\_灵活分析"的参数"产品类别"的真实值为"产品类别编码"、显示值为"产品类别名称"。 只传真实值为"产品类别编码",如下图:

- [应用场景](#page-0-0) [说明](#page-0-1)
- [设置方法](#page-1-0)
	- [link 宏代码](#page-2-0) [action宏代码](#page-3-0)
	- [资源下载](#page-4-0)

#### 当前位置: 周艳 >> 电子表格 >> 电子表格\_传真实显示值

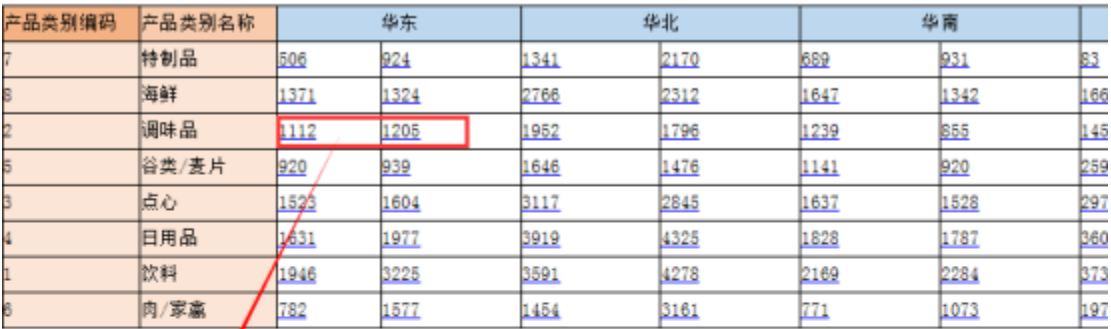

#### 参数接收了真实值,可以进行过筛选数据,但是最终用户不能明白"产品类别编码"是 什么

目标\_灵分析 产品类别2

 $\overline{\mathbf{v}}$ [首页][上页][下页][尾页] 第1 页, 共22页 每页 10 行, 共214行

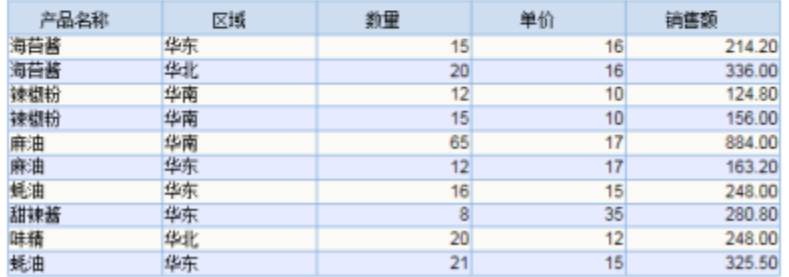

#### 即传真实值为"产品类别编码"又传显示值为"产品类别名称",如下图:

#### 当前位置: 周艳 >> 电子表格 >> 电子表格\_传真实显示值

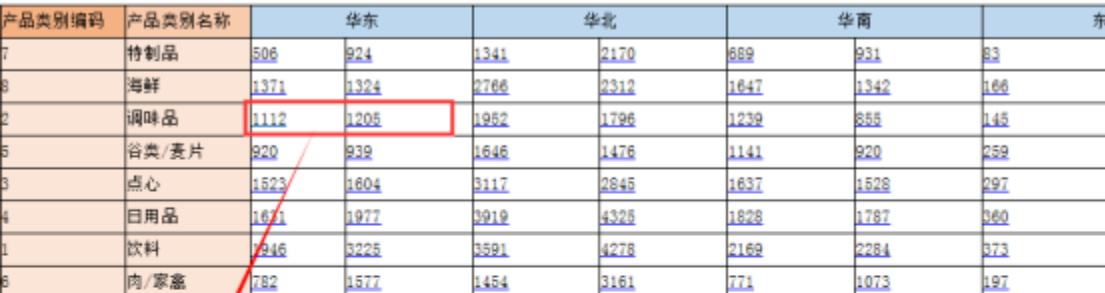

## 目标\_灵分析<br>本品 泰剧 洞神县

# 即传真实值,又传显示值。则即可以进行筛选数据,<br>又可以使最终用明白"产品类别"的意思

<span id="page-1-0"></span>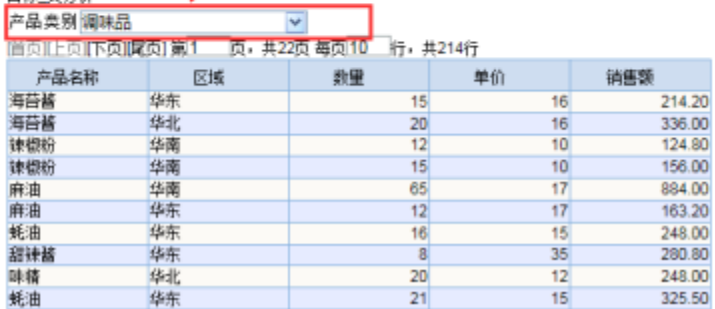

٦

1、在【分析展现】创建案例类似的页面。

2、选中电子表格,右键选择 编辑宏 进入报表宏界面,右击【编辑宏】>创建【跳转规则向导】。(对面上的电子表格报表进行建跳转规则)

3、在双点打开已创建的跳转规则的link,在该界面中进行修改【跳转规则向导】生成宏代码,如示例上中"源\_电子表格"报表的"A4"列是"产品 类别编码"; "B4"列是 "产品类别名称"。如下图:

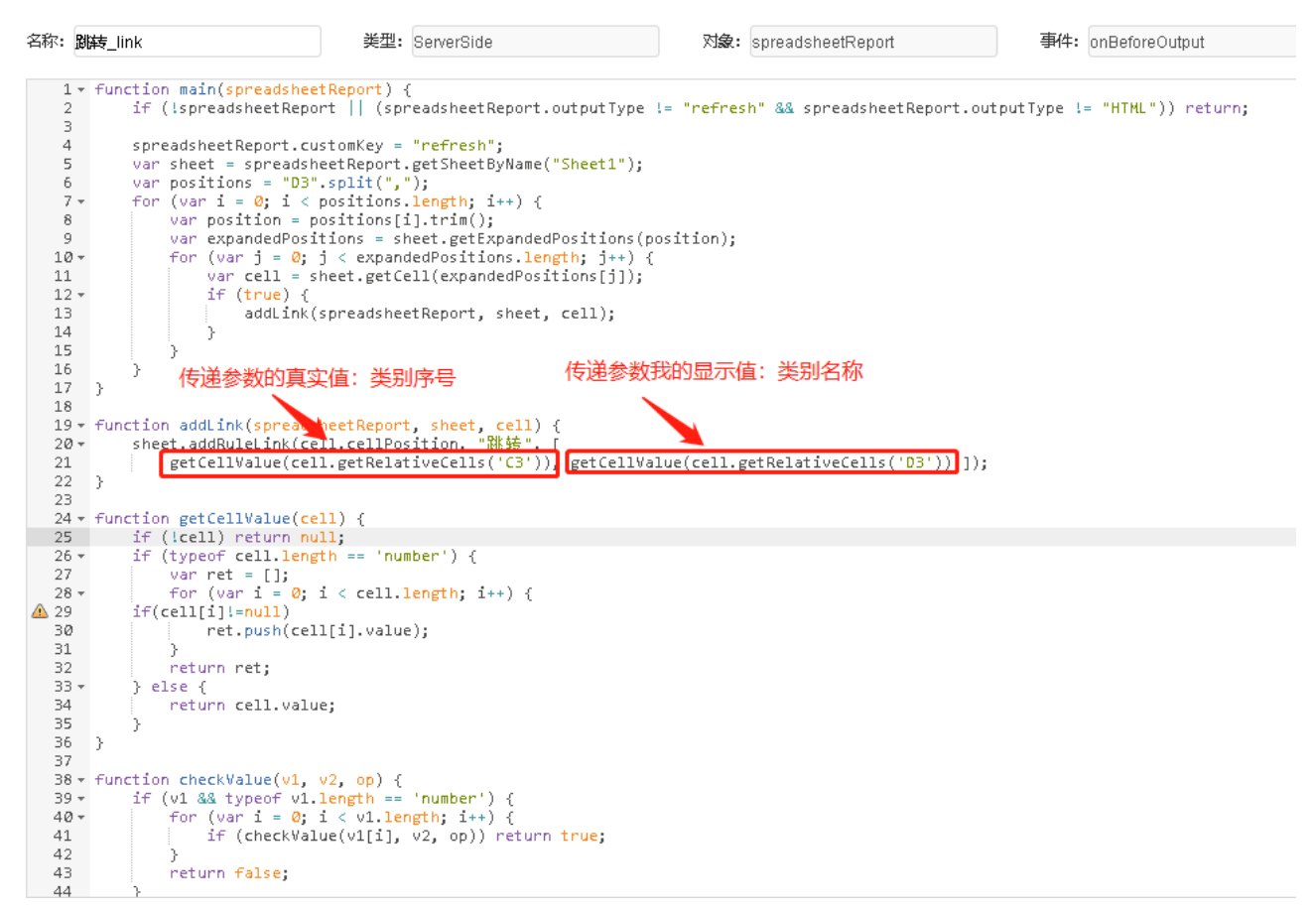

4、在双点打开已创建的跳转规则的action,在该界面中进行修改【跳转规则向导】生成宏代码,因在第3步中修改了link,在link中添加了参数的 显示值"产品类别名称"B4列,所以action中修改参数接收值之后的填充中的参数显示值为params[1]。如下图:

<span id="page-2-0"></span>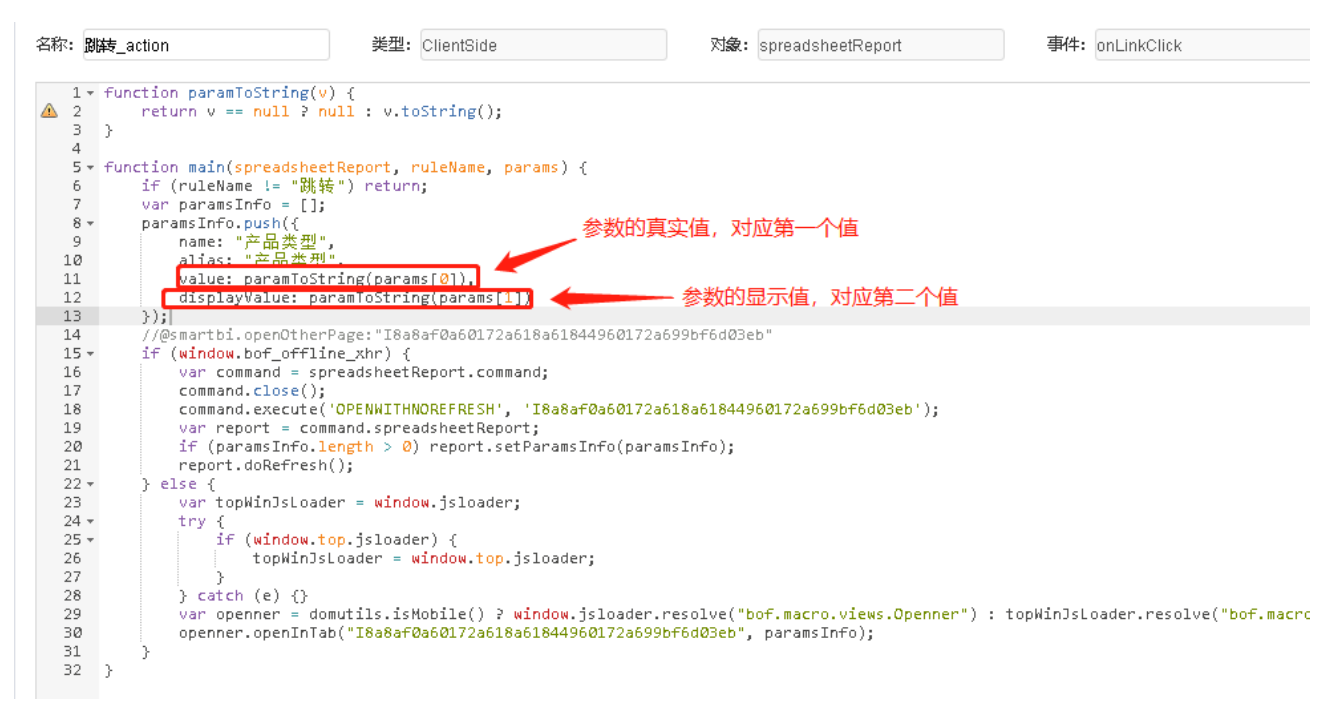

```
link 宏代码
```

```
 function main(spreadsheetReport) {
     if (!spreadsheetReport || (spreadsheetReport.outputType != "refresh" && spreadsheetReport.outputType != 
"HTML")) return;
     spreadsheetReport.customKey = "refresh";
     var sheet = spreadsheetReport.getSheetByName("Sheet1");
     var positions = "D3".split(",");
    for (var i = 0; i < positions.length; i++) {
         var position = positions[i].trim();
         var expandedPositions = sheet.getExpandedPositions(position);
        for (var j = 0; j < expandedPositions.length; j++) {
             var cell = sheet.getCell(expandedPositions[j]);
             if (true) {
                 addLink(spreadsheetReport, sheet, cell);
             }
         }
     }
}
function addLink(spreadsheetReport, sheet, cell) {
     sheet.addRuleLink(cell.cellPosition, "", [
         getCellValue(cell.getRelativeCells('C3')), getCellValue(cell.getRelativeCells('D3')) ]);
}
function getCellValue(cell) {
     if (!cell) return null;
     if (typeof cell.length == 'number') {
         var ret = [];
        for (var i = 0; i < cell.length; i++) {
     if(cell[i]!=null)
            ret.push(cell[i].value);
         }
         return ret;
     } else {
         return cell.value;
     }
}
function checkValue(v1, v2, op) {
     if (v1 && typeof v1.length == 'number') {
        for (var i = 0; i < v1.length; i++) {
             if (checkValue(v1[i], v2, op)) return true;
         }
         return false;
     }
    if (v2.\text{match}( / \text{A}+(d+1)?\/)) {
        v2 = parseFload(v2); }
     switch (op) {
         case 'EQUAL':
           return (v1 == v2) || (v2.match(/^\d+(\.\d+)?$/) && v1 == parseFloat(v2));
         case 'GREATER':
             return v1 > v2 ;
         case 'LESS':
            return v1 < v2 ;
         case 'INCLUDE':
            return v1 && v1.indexOf(v2) >= 0;
         case 'PREFIX':
           return v1 && v1.indexOf(v2) == 0;
         case 'SUFFIX':
             return v1 && v1.indexOf(v2) == (v1.length - v2.length);
     }
}
```

```
function paramToString(v) {
    return v == null ? null : v.toString();
}
function main(spreadsheetReport, ruleName, params) {
    if (ruleName != "") return;
    var paramsInfo = [];
    paramsInfo.push({
        name: "",
        alias: "",
         value: paramToString(params[0]),
         displayValue: paramToString(params[1])
    });
    //@smartbi.openOtherPage:"I8a8af0a60172a618a61844960172a699bf6d03eb"
    if (window.bof_offline_xhr) {
        var command = spreadsheetReport.command;
         command.close();
         command.execute('OPENWITHNOREFRESH', 'I8a8af0a60172a618a61844960172a699bf6d03eb');
         var report = command.spreadsheetReport;
         if (paramsInfo.length > 0) report.setParamsInfo(paramsInfo);
         report.doRefresh();
    } else {
        var topWinJsLoader = window.jsloader;
         try {
             if (window.top.jsloader) {
                 topWinJsLoader = window.top.jsloader;
 }
         } catch (e) {}
         var openner = domutils.isMobile() ? window.jsloader.resolve("bof.macro.views.Openner") : 
topWinJsLoader.resolve("bof.macro.views.Openner");
        openner.openInTab("I8a8af0a60172a618a61844960172a699bf6d03eb", paramsInfo);
    }
}
```
### <span id="page-4-0"></span>资源下载

资源: migrate.xml